### 2 Finish Windows setup

Dokončete nastavení v systému Windows | Skonfiguruj system Windows Hoàn tất cài đặt Windows

Umístění aplikací Dell | Odszukaj aplikacje Dell Xác định vị trí các ứng dụng Dell của bạn

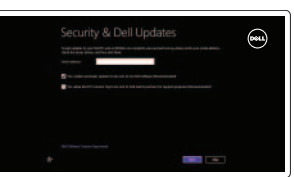

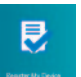

Mireless

### Locate your Dell apps

Learn how to use Windows

Návod k použití systému Windows | Poznaj system Windows Tìm hiểu cách sử dụng Windows

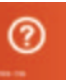

Registrace počítače | Zarejestruj komputer Đăng kư máy tính của bạn

My Dell Můj Dell | Mój Dell Dell của tôi

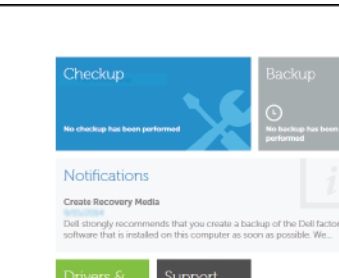

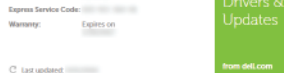

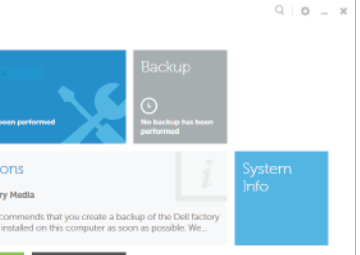

Powered by PC-Doctor @

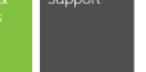

### Connect the power adapter and 1 press the power button

Připojte napájecí adaptér a stiskněte vypínač Podłącz zasilacz i naciśnij przycisk zasilania Kết nối với bộ chuyển đổi nguồn điện và nhấn nút nguồn

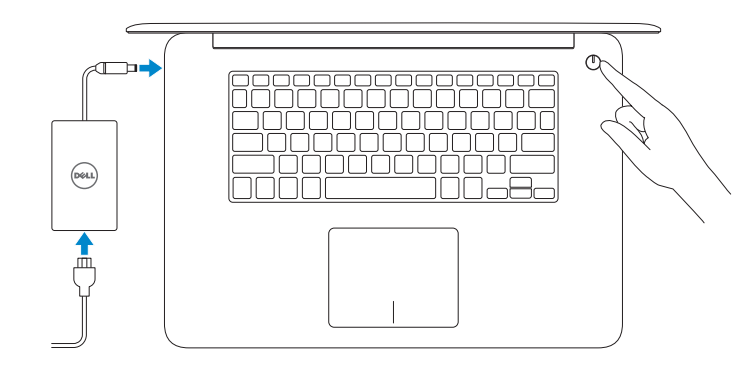

Kontaktuite společnost Dell | Kontakt z firma Dell Liên hệ Dell

Stručná úvodní příručka Skrócona instrukcja uruchomienia Hướng Dẫn Bắt Đầu Nhanh

#### Register your computer

## Dell Backup and Recovery

Dell Backup and Recovery | Program Dell Backup and Recovery Sao lưu và Phục hồi Dell

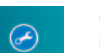

My Dell

**BLICKWAY** 

Latitude (2040)

 $\left| i \right|$  Suggested Items found

Service Tag: 1999

Warranty: Expires on C tast updated:

Product support and manuals

Podpora a příručky k produktům Pomoc techniczna i podręczniki Hỗ trợ sản phẩm và sách hướng dẫn

#### **MOTE:** If you are connecting to a secured wireless network, enter the password for the wireless network access when prompted.

dell.com/support dell.com/support/manuals dell.com/windows8

#### Contact Dell

dell.com/contactdell

### Regulatory and safety

- **POZNÁMKA:** Pokud se připojujete k zabezpečené bezdrátové síti, na vyzvání zadejte heslo pro přístup k dané bezdrátové síti.
- **UWAGA:** Jeśli nawiązujesz połączenie z zabezpieczoną siecią bezprzewodową, wprowadź hasło dostępu do sieci po wyświetleniu monitu.
- **LƯU Ý:** Nếu bạn đang kết nối với một mạng không dây bảo mật, hãy nhập mật khẩu để truy cập mạng không dây khi được nhắc.

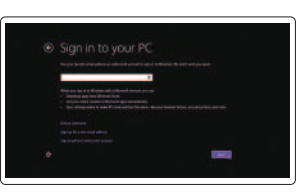

Regulace a bezpečnost | Przepisy i bezpieczeństwo Quy định và an toàn

dell.com/regulatory\_compliance

Regulatory model Směrnicový model | Model Model quy định

P41F

Regulatory type

Loại quy định

P41F001

Computer model

Model počítače | Model komputera

Regulační typ | Typ

Model máy tính

Inspiron 7547 Inspiron 7548

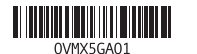

Help and Tips Rady a nápověda | Pomoc i porady Trợ giúp và Mẹo

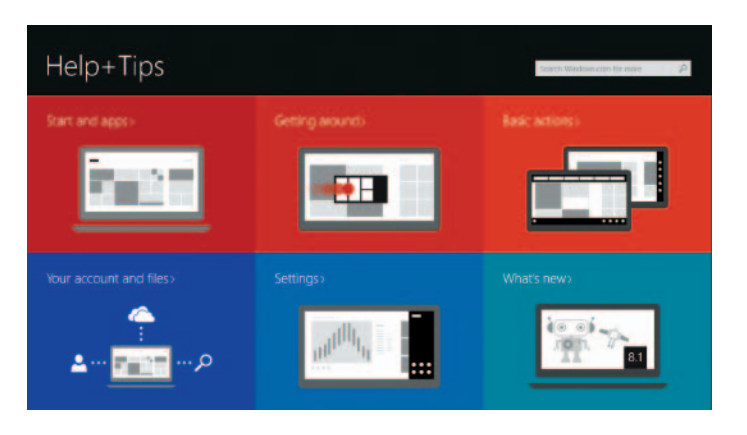

#### Enable security and updates

Aktivujte zabezpečení a aktualizace Włącz zabezpieczenia i aktualizacje Bật tính năng bảo mật và cập nhật

#### Connect to your network

Připojte se k síti Nawiąż połączenie z siecią Kết nối vào mạng của bạn

#### Sign in to your Microsoft account or create a local account

Přihlaste se k účtu Microsoft nebo si vytvořte místní účet

Zaloguj się do konta Microsoft albo utwórz konto lokalne

Đăng nhập vào tài khoản Microsoft của bạn và tạo tài khoản trên máy tính Scan to access

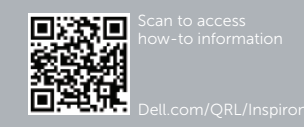

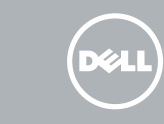

# Quick Start Guide

# Inspiron 15 7000 Series

### Features

Funkce | Funkcje | Tính năng

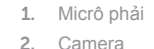

3. Đèn trạng thái camera

4. Micrô trái

5. Cổng bộ chuyển đổi nguồn điện

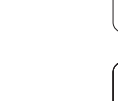

#### $\sqrt{F1}$ Mute audio  $\blacksquare$

6. Cổng HDMI

- 7. Cổng USB 3.0 với tính năng PowerShare
- 8. Cổng tai nghe
- 9. Vùng nhấp trái
- 10. Đèn trạng thái nguồn, pin và ổ đĩa cứng

### 11. Vùng nhấp phải 12. Khe đọc thẻ nhớ 13. Cổng USB 3.0 14. Cổng USB 2.0

- 1. Right microphone
- 2. Camera
- 3. Camera-status light
- 4. Left microphone
- 5. Power -adapter port
- 6. HDMI port
- 7. USB 3.0 port with PowerShare
- 8. Headset port
- 9. Left -click area
- 10. Power, battery, and hard-drive status light

#### 15. Khe cáp bảo vệ 16. Nút nguồn

17. Nhăn quy định 18. Nhăn Thẻ bảo tŕ

- 1. Pravý mikrofon
- 2. kamera
- 3. Indikátor stavu kamery
- 4. Levý mikrofon
- 5. Port adaptéru napájení
- 6. Port HDMI
- 7. Konektor USB 3.0 s technologií PowerShare
- 8. Port pro sluchátka
- 9. Oblast levého kliknutí
- 10. Kontrolka stavu napájení, baterie a pevného disku
- 1. Mikrofon prawy
- 2. Kamera
- 3. Lampka stanu kamery
- 4. Mikrofon lewy
- 5. Złącze zasilacza
- 6. Złącze HDMI
- 7. Port USB 3.0 z funkcją PowerShare 17. Etykieta znamionowa
- 
- 9. Lewy obszar dotyku
- i stanu dysku twardego
- 11. Oblast pravého kliknutí
- 12. Čtečka paměťových karet
- 13. Port USB 3.0
- 14. Port USB 2.0
- 15. Slot bezpečnostního kabelu
- 16. Vypínač
- 17. Regulační štítek
- 18. Štítek Service Tag

Switch to external display<br>
Přepnutí na externí displej Přepnutí na externí displej | Przełączenie na wyświetlacz zewnętrzny Chuyển đổi sang màn h́nh hiển thị bên ngoài

> Přepnutí podsvícení klávesnice | Przełączenie podświetlenia klawiatury Bật tắt đèn nền bàn phím

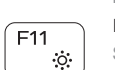

Snížení jasu | Zmniejszenie jasności Giảm độ sáng

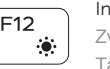

- 11. Prawy obszar dotyku
- 12. Czytnik kart pamięci
- 13. Port USB 3.0
- 14. Port USB 2.0
- 15. Gniazdo linki antykradzieżowej
- 16. Przycisk zasilania
- 
- 8. Gniazdo zestawu słuchawkowego 18. Etykieta ze znacznikiem serwisowym
	-
- 10. Lampka zasilania, akumulatora

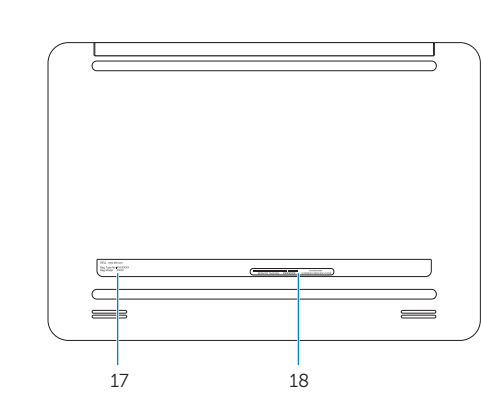

11. Right-click area 12. Media-card reader 13. USB 3.0 port 14. USB 2.0 port 15. Security-cable slot 16. Power button 17. Regulatory label 18. Service Tag label

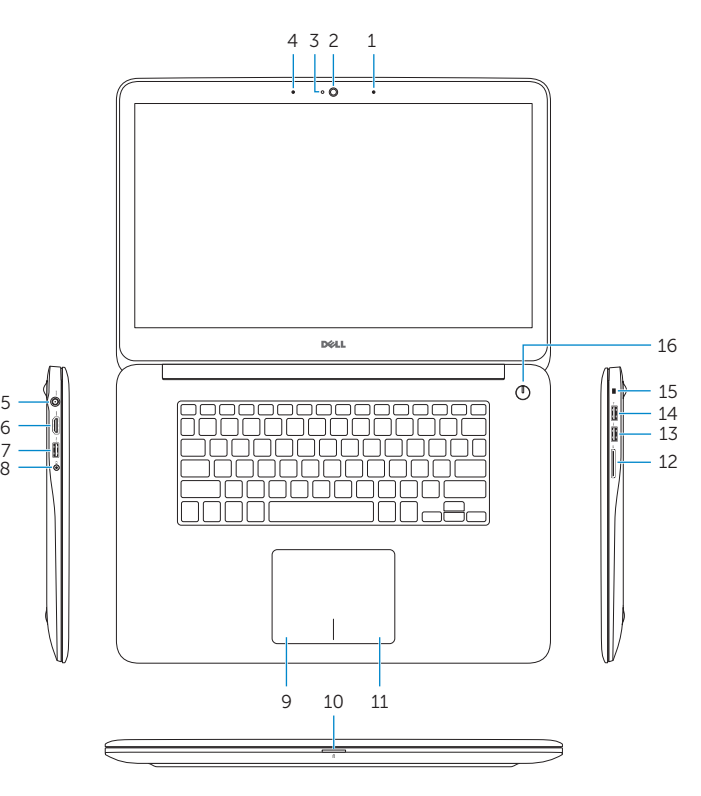

### Shortcut keys

Klávesové zkratky | Skróty klawiaturowe Phím tắt

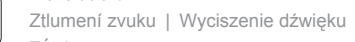

### Tắt âm Decrease volume

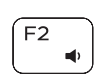

#### Snížení hlasitosti | Zmniejszenie głośności Giảm âm lượng Increase volume

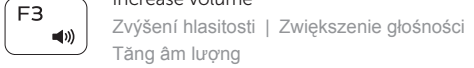

### Tăng âm lượng

#### Play previous track or chapter Přehrávání předchozí skladby nebo kapitoly

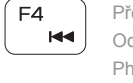

### Odtwarzanie poprzedniego utworu lub rozdziału Phát bản nhạc hoặc chương trước đó

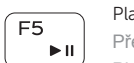

### Play/Pause

Přehrávání / pozastavení | Odtwarzanie/wstrzymanie Phát/Tạm dừng

#### Play next track or chapter

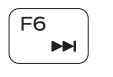

Přehrávání následující skladby nebo kapitoly Odtwarzanie następnego utworu lub rozdziału Phát bản nhạc hoặc chương kế tiếp

#### Launch Search charm

Ovládací tlačítko Hledání | Otwarcie panelu Wyszukiwanie Khởi chạy nút Search

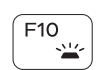

### Toggle keyboard backlight

### Decrease brightness

#### Increase brightness

Zvýšení jasu | Zwiększenie jasności Tăng độ sáng

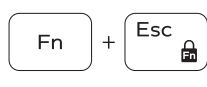

#### Toggle Fn-key lock

Přepnutí zámku klávesy Fn | Przełączenie klawisza Fn Bật tắt khóa phím Fn

#### Turn off/on wireless

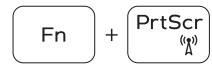

 $\overline{\text{Ctrl}}$ 

 $\overline{B}$ 

 $S$ 

 $\Box$ 

Zapnutí / vypnutí bezdrátového připojení Włączenie/wyłączenie sieci bezprzewodowej Tắt/mở mạng không dây

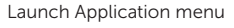

Spuštění nabídky nastavení | Otwarcie menu aplikacji Khởi chạy menu Ứng dụng

#### Pause/Break

Pause/Break | Klawisz Pause/Break Pause/Break

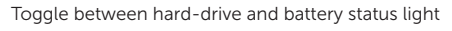

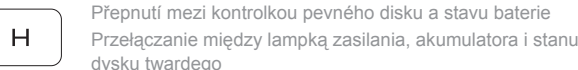

Chuyển đổi giữa đèn trạng thái ổ đĩa cứng và pin

#### System Request

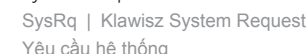

#### Scroll lock

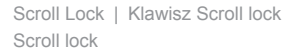

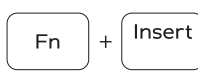

Sleep

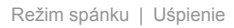

Chế độ Ngủ

### NOTE: For more information, see *Specifications* at dell.com/support .

POZNÁMKA: Další informace naleznete v části Specifikace na webu dell.com/support.

- **UWAGA:** Aby uzyskać więcej informacji, patrz *Specyfikacje* na stronie **dell.com/support** .
- **LƯU Ý:** Để biết thêm thông tin, hãy xem *Thông số kỹ thuật* tại **dell.com/support** .

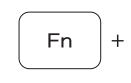

Fn

Fn

**Fn** 

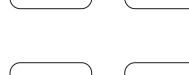

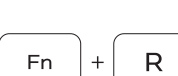

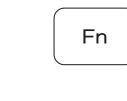

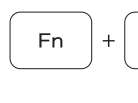